## Using uStream with a mobile phone

If you have a mobile phone equipped with Bluetooth functionality (e.g. iPhone, Android phone), uStream may be used to stream phone conversations wirelessly to your hearing aids allowing you to hear the callers voice directly in your hearing aids. uStream picks up your voice through its own microphone and streams it to your phone.

During phone calls, the access  $\left( \right)$  button provides a range of features that help you manage your calls.

## Pairing uStream with your mobile phone

- 1. Enable Bluetooth on your phone settings menu.
- 2. Starting with the uStream in the off position, press and hold the  $\left( \bigoplus \right)$ button and turn the uStream on. The blue audio indicator will flash.
- 3. Enable Bluetooth pairing mode on your phone so that a new device can be added. See manufacturer instructions for details. If prompted, enter "0000" for pairing code.
- 4. If prompted, accept request to grant uStream access to your phone book. This is used for voice calling and caller ID features.
- 5. After successful pairing, the blue audio indicator on the uStream will stop blinking.

Once pairing is done, your phone and uStream should stream audio automatically.

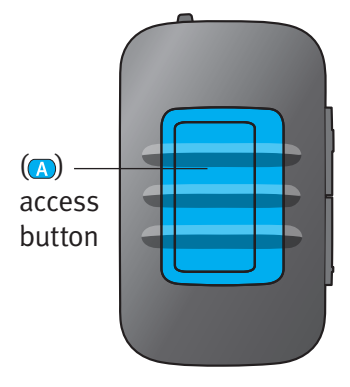

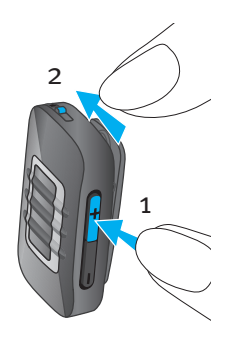

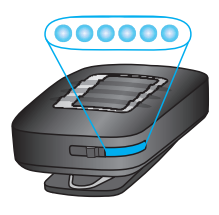

## Notes:

- Please contact your hearing healthcare professional if you can not complete the pairing procedure with the steps described.
- $\Box$  To receive phone calls your phone must support either the Bluetooth "Head Set" (HSP) or "Hands Free" (HFP) profile.
- $\Box$  To access caller ID features, your phone must support the Phone Book Access Profile (PBAP)

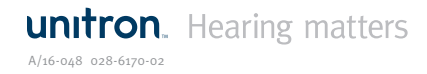